#### **Turboveg in a nutshell Roskilde, 30-05-2012**

Stephan Hennekens Alterra, Wageningen The Netherlands

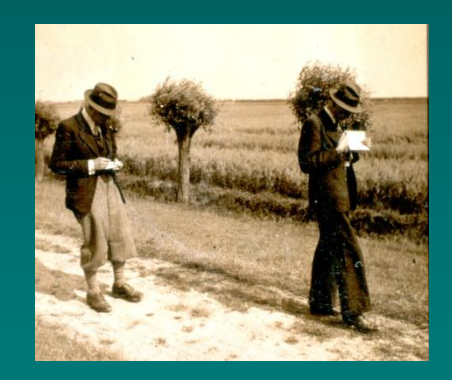

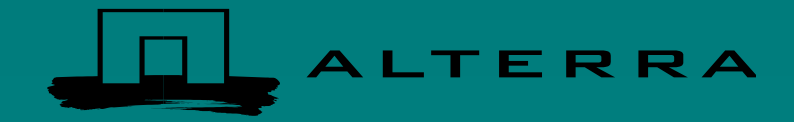

#### **Turboveg**

An easy to install and easy to use Windows program for PC for managing vegetation plot data.

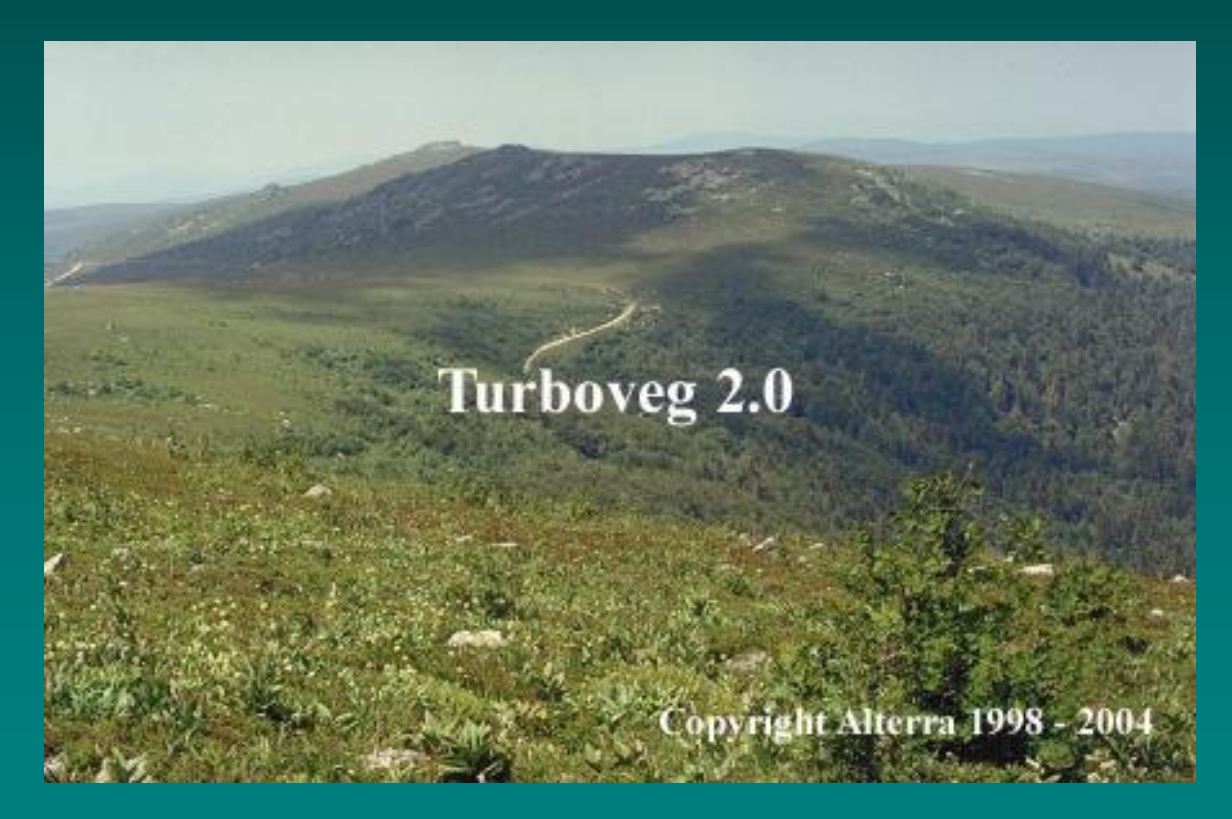

<http://www.synbiosys.alterra.nl/turboveg>

A comprehensive local database management system for storing, selecting and exporting vegetation plot data.

- Storage: Single plots, vegetation tables (manual input), Excel tables, XML files, Cornell condensed files (digital input).
- Selection: Selection on (any combination of) databases attributes, including species combination.
- Export: many export filters are included, like MS Access database, Excel files, XML files, CANOCO files, Shapefiles, Google Earth.
- Calculation of mean indicator values (e.g. Ellenberg)
- And more…

#### Turboveg database structure

- Is simple
- Is extendable
- Three dBase files and corresponding index file compose a database
	- header data
	- species data
	- remarks
- Turboveg can handle multiple databases and multiple species lists
- Connected to the databases a set of lookup tables (e.g. authors, projectc, etc.)

#### The input and management of vegetation data by using **Turboveg**

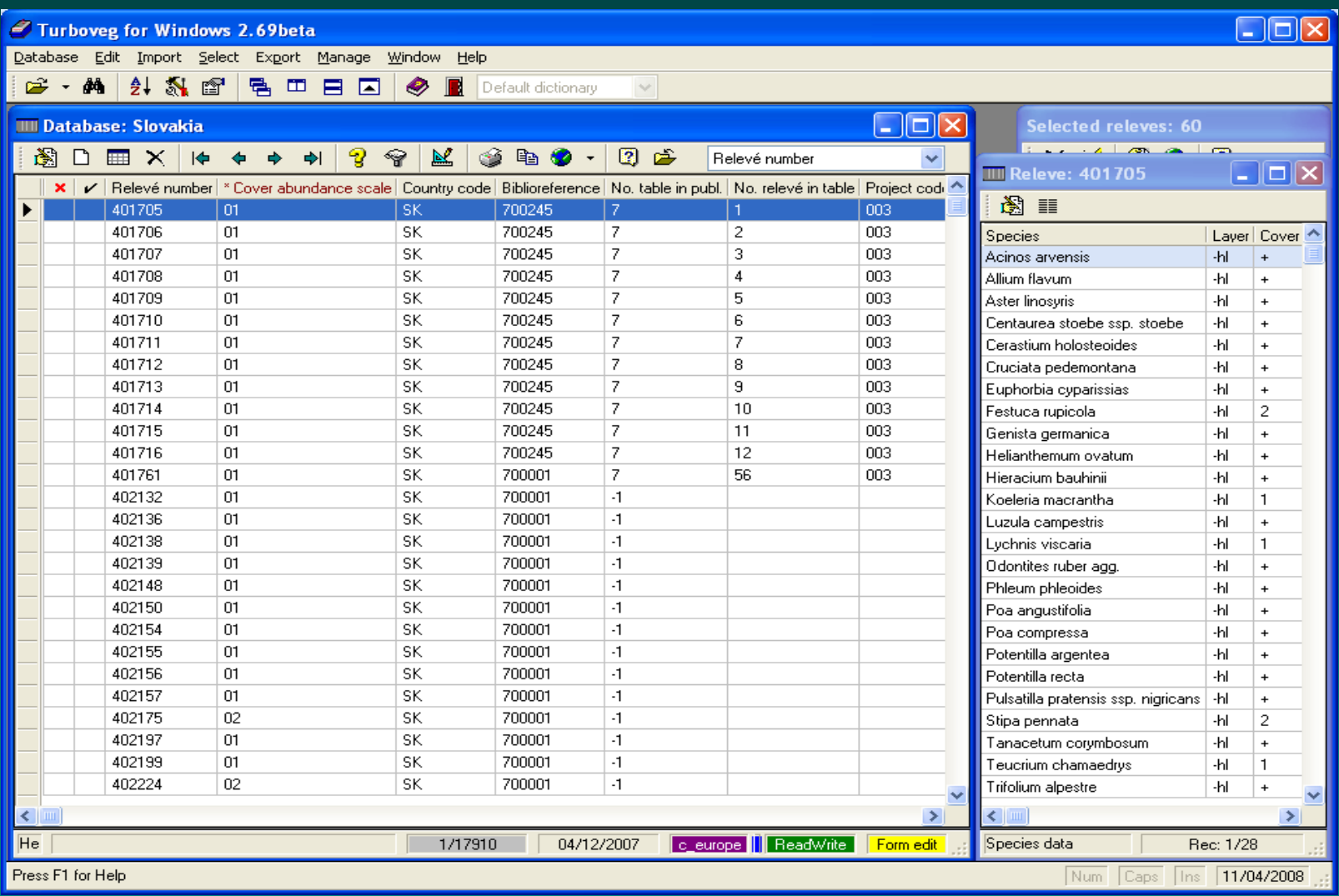

#### Data entry for header data

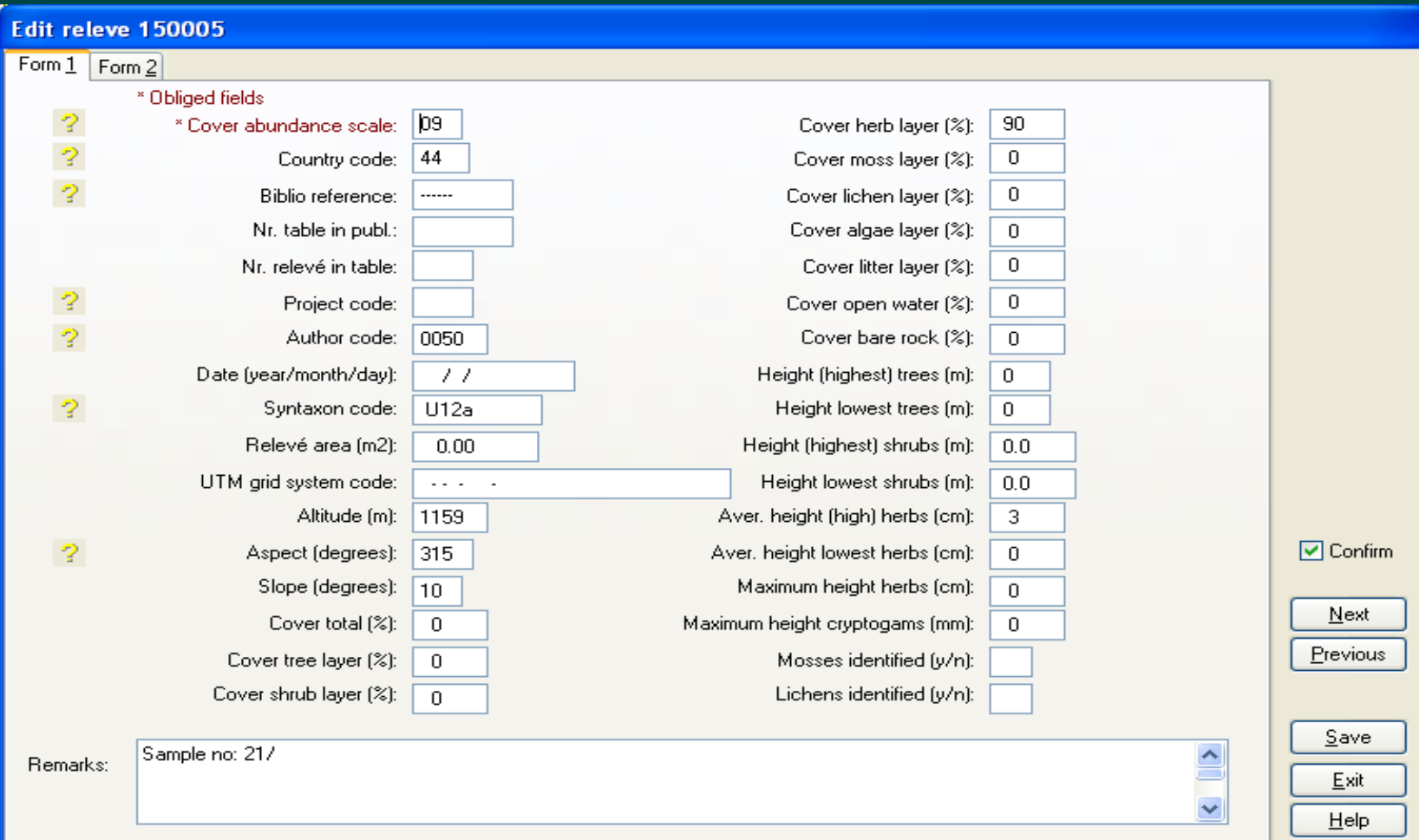

# Species entry

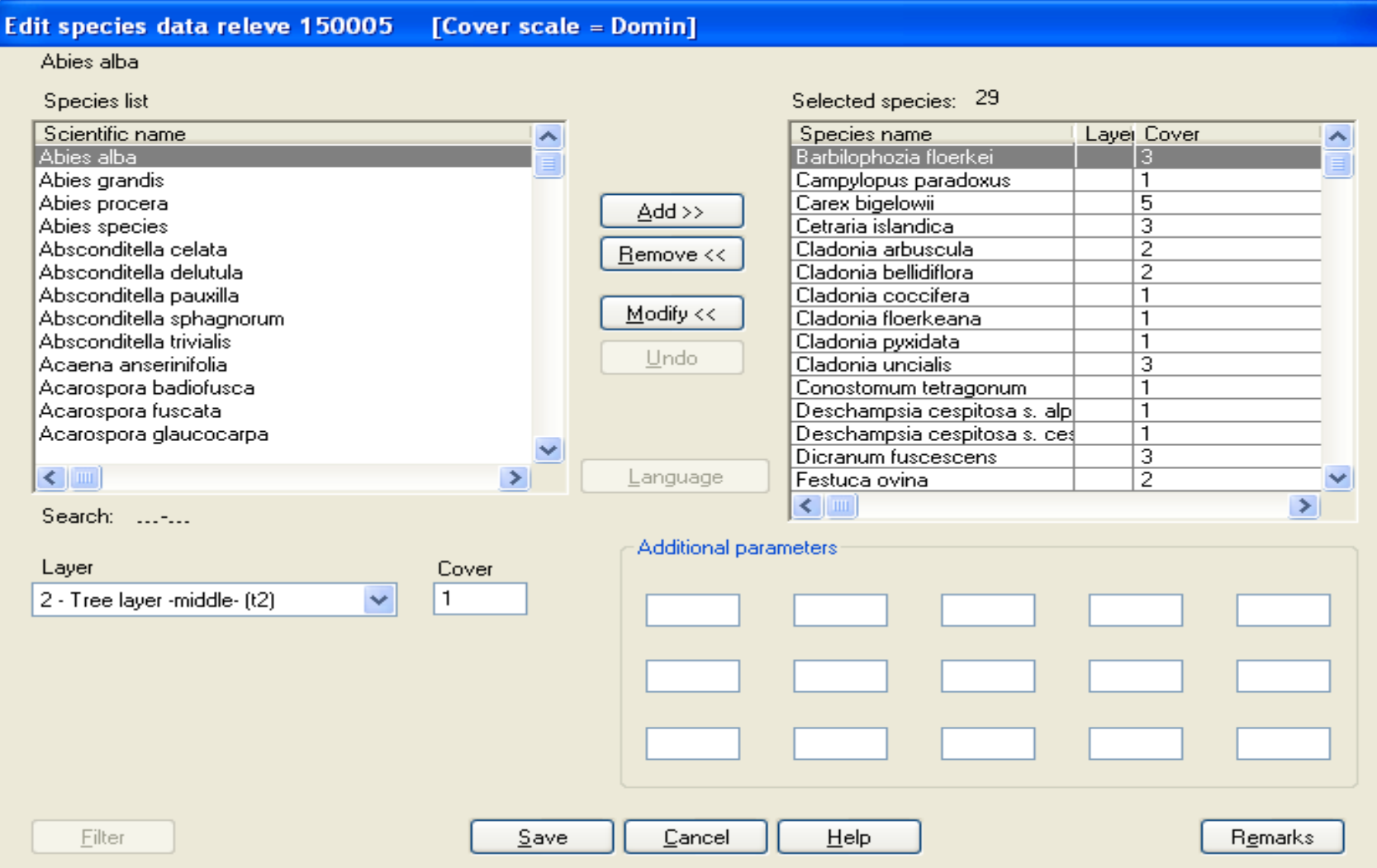

# Turboveg can use Google maps for geo-referencing plots

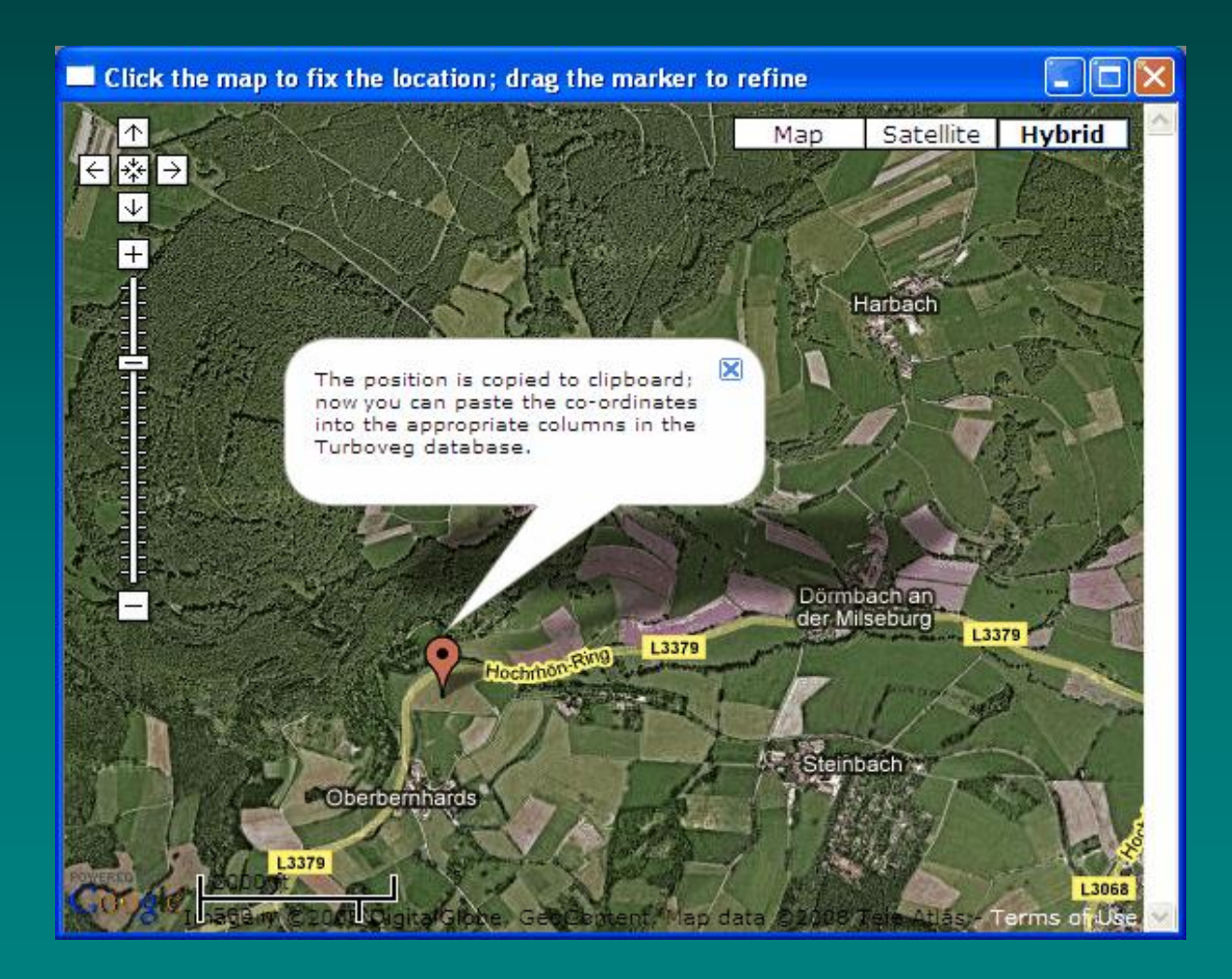

#### Turboveg provides many export filters

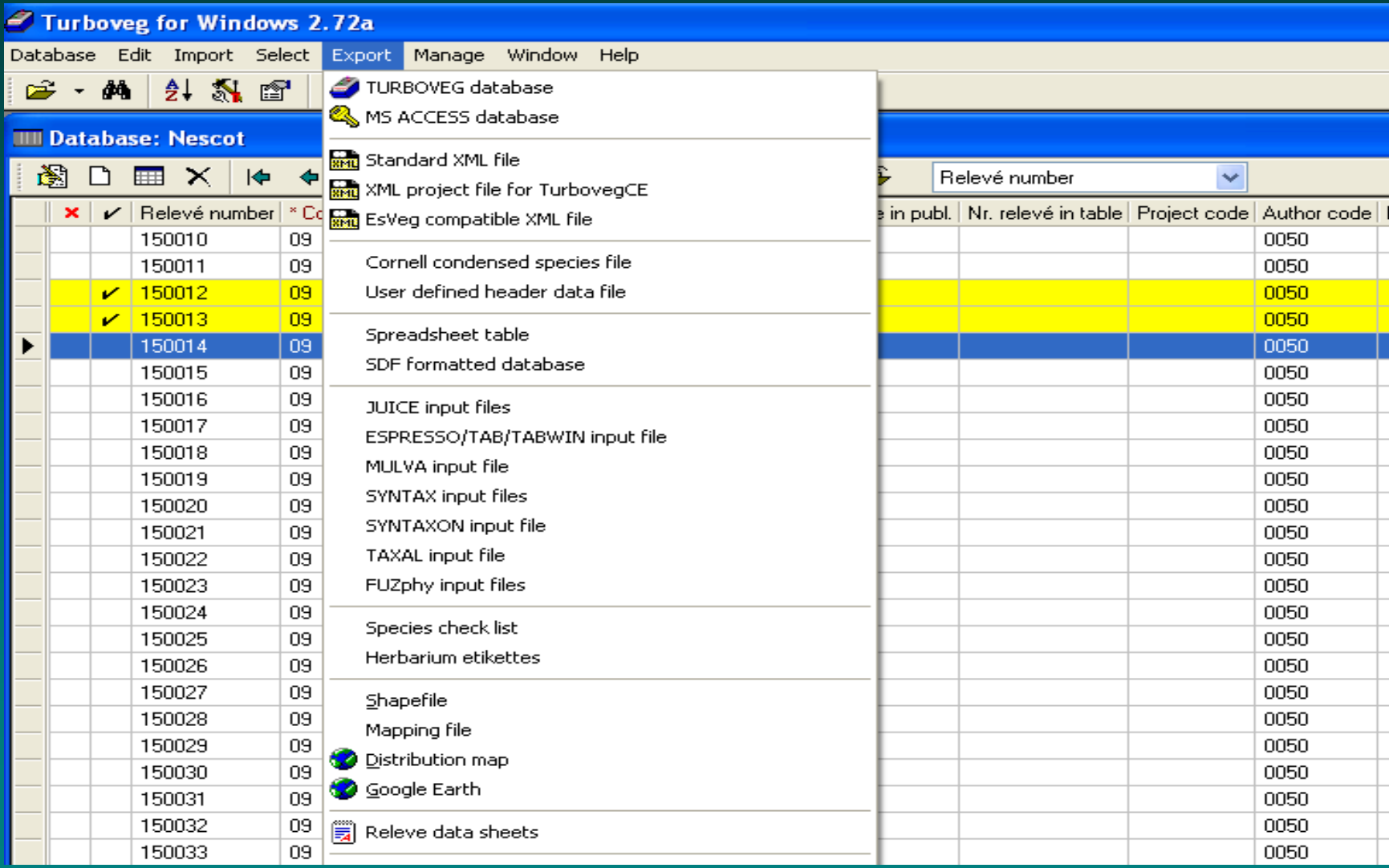

#### **Export to spreadsheet table** ि. Target directory D:\TMP\ Format MS Excel Output file tvexport.xls × Combine/Exclude layers >> Orientation header data Add species numbers  $\bigcirc$  Vertical ⊙ Horizontal Export originale species names Species data Parameter Cover abundance  $\checkmark$ ⊙ Original codes ○ Percentages (0-100)  $\bigcirc$  Ordinal values (0-9) Select header data: Select ecological data Species nr Relevé number  $\hat{\phantom{a}}$ Country code Species na **Biblio** reference Light Moisture Nr. table in publ. Reaction Nr. relevé in table Year Nitrogen **Month** v Salt Save Save Load Load Export Cancel **Help**

Example of an export filter: Excel table

#### The result in Excel

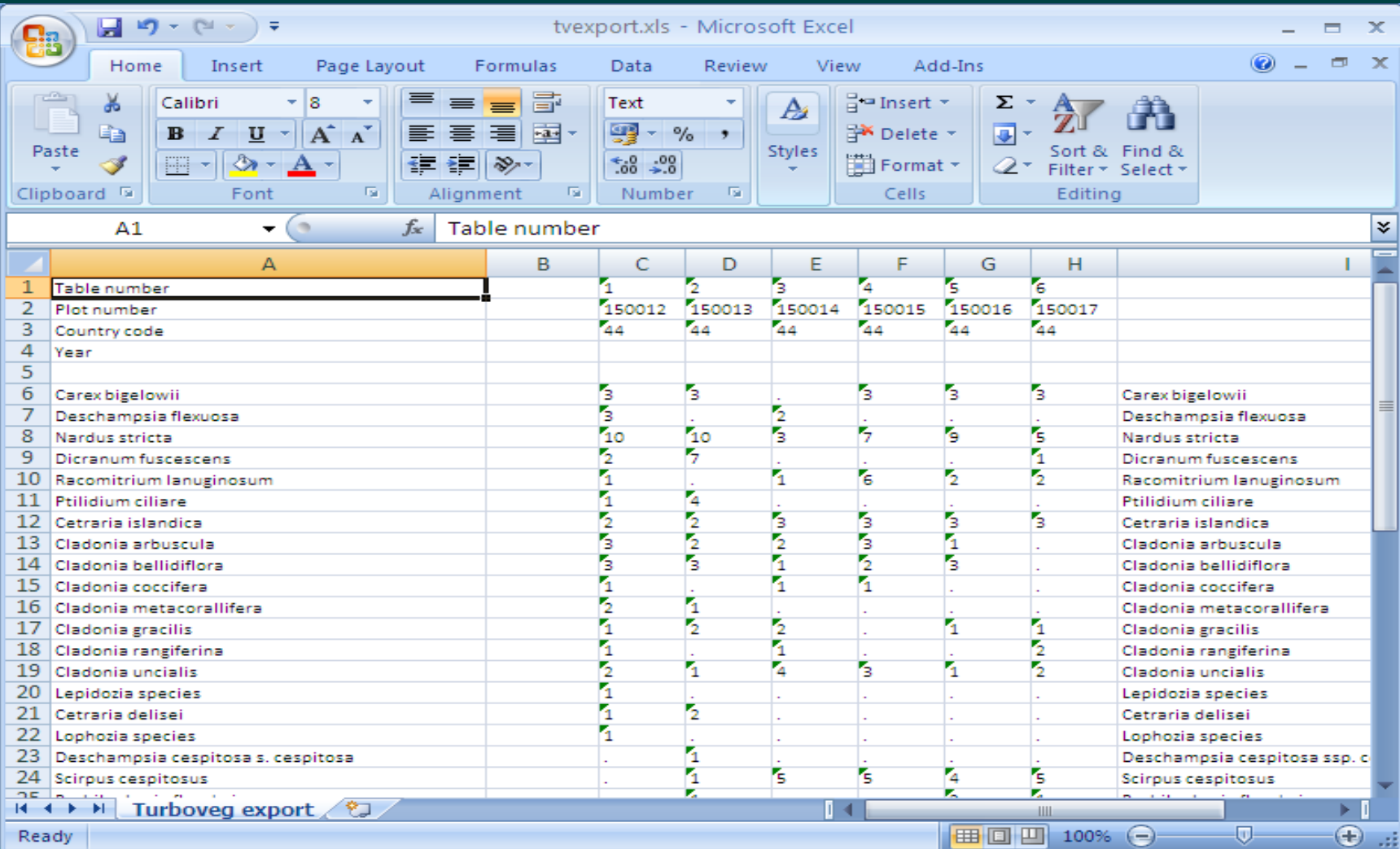

# Export to XML (JUICE)

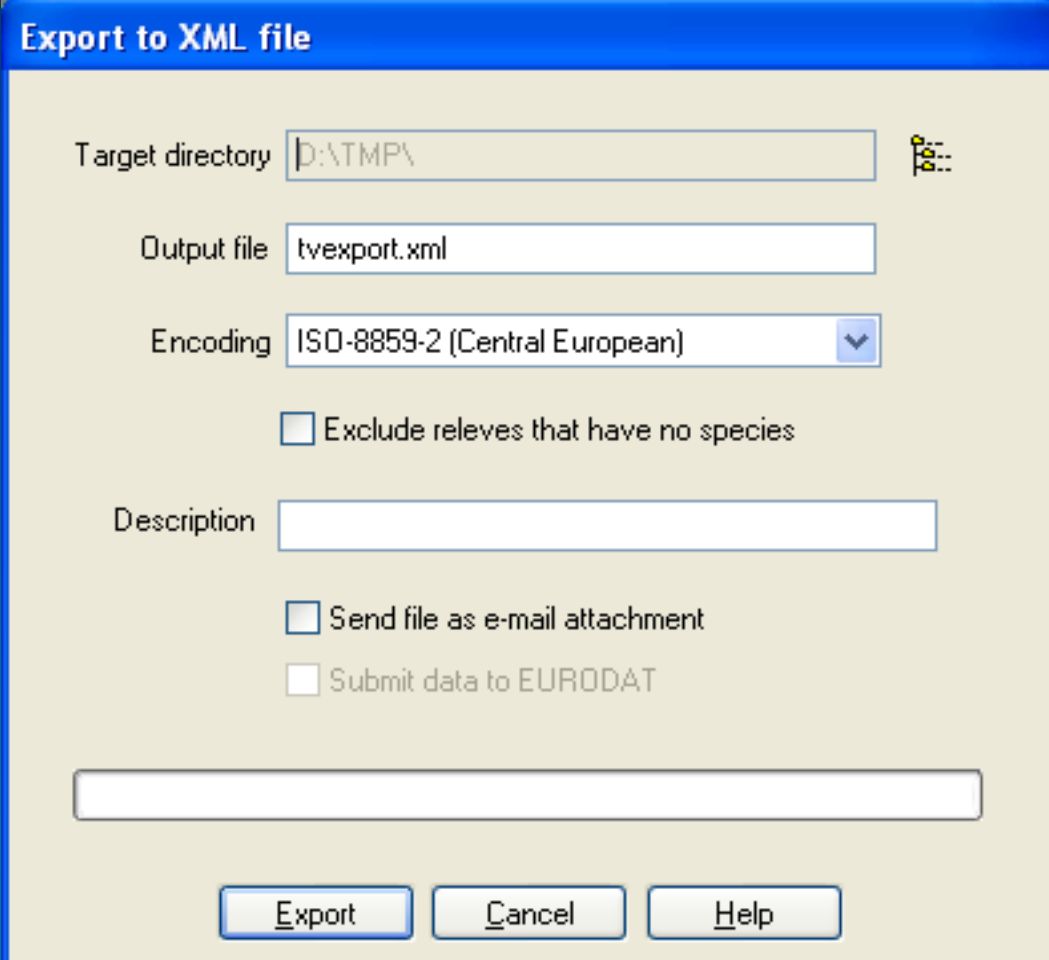

### JUICE, software package for analyzing vegetation data

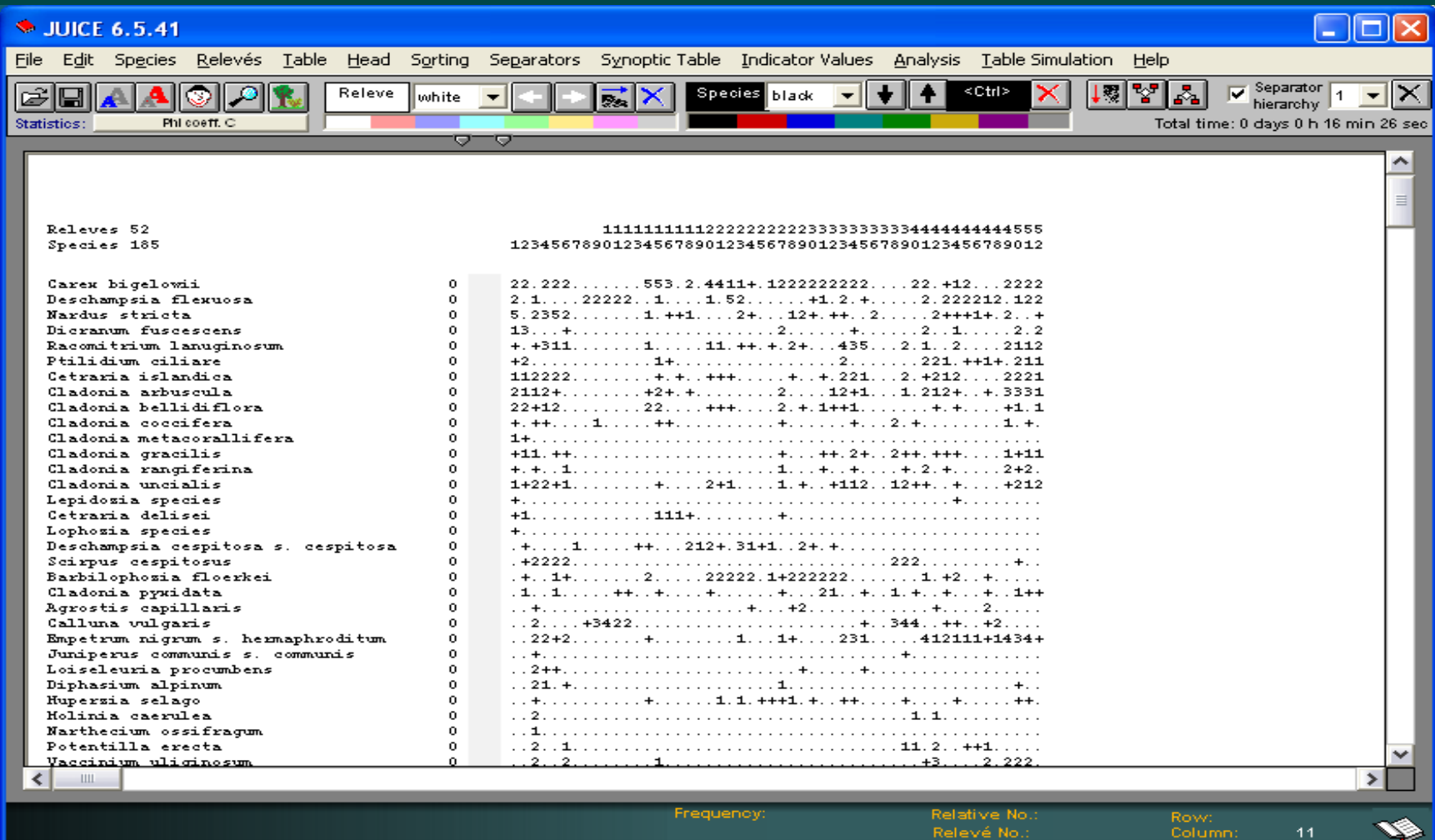

# Export to shapefile as input for GIS

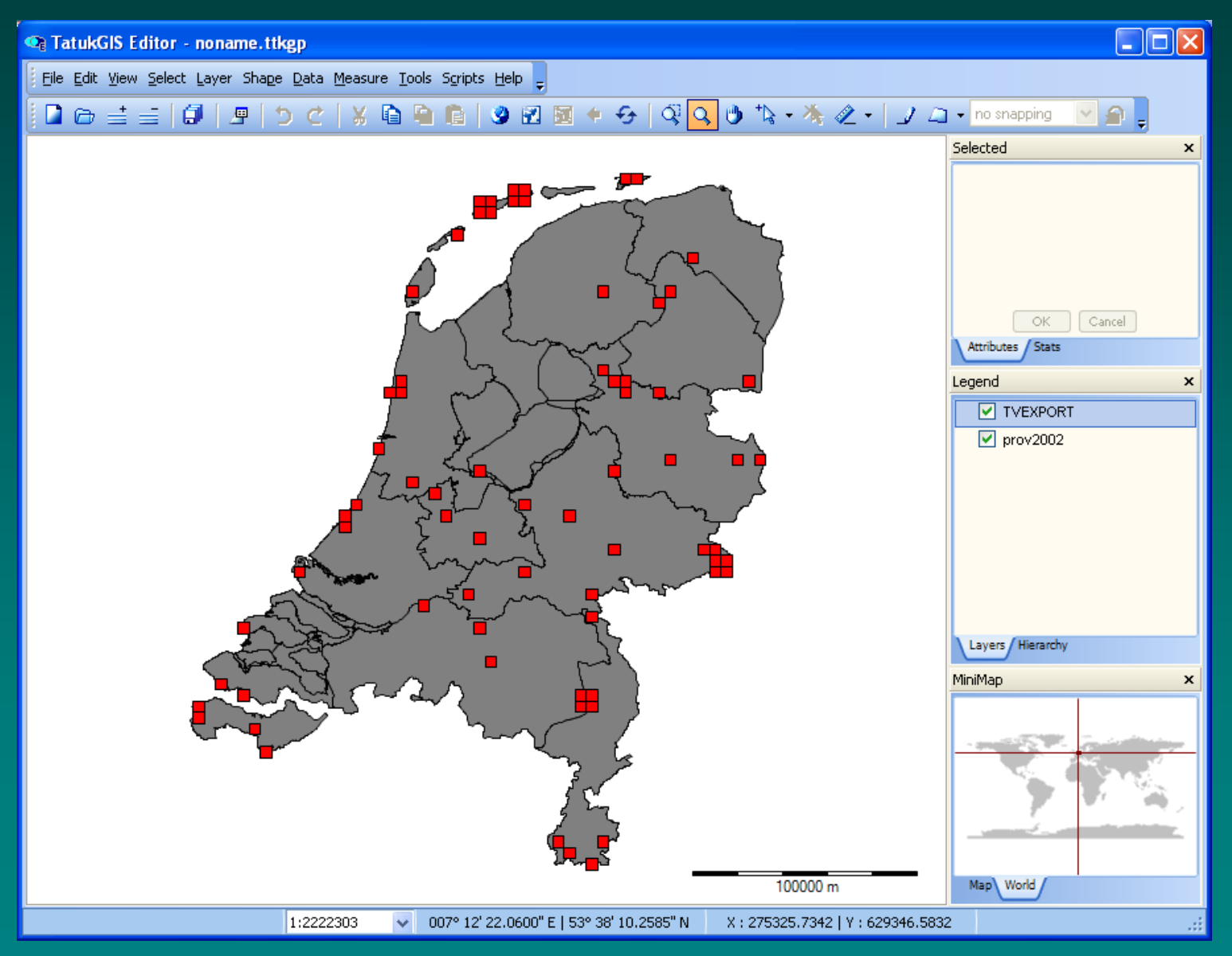

### Export to...

- Access data base
- DarwinCore Archive (GBIF)
- Google Earth
- PostgreSQL database (currently only in Dutch version)
- and more...

#### Where is Turboveg in use?

- In almost every European country.
- Outside Europe in Argentina, Brazil, China, Columbia, Egypt, Japan, Russia, South-Africa, South-Korea, USA, and some more.

Worldwide a few thousand users.

#### In which countries is Turboveg in use?

- In almost every European country.
- Outside Europe: Argentina, Brazil, China, Columbia, Egypt, Japan, Russia, South-Africa, South-Korea, USA, and some more.

Worldwide about 2000 users

#### What is not so good in Turboveg

- Only two data types are supported, numerical and alphanumerical.
- Poor taxon concept model.
- Poor in handling missing values.
- Not possible to store geometries, other than points (polygons, lines).
- No meta data storage.
- No support for nested plots.

• ..but, these issues will be taken care of in the next major release of Turboveg.

### **TurbovegCE**

#### Turboveg Compact Edition supports GPS/GIS and has a seamless data exchange with TurbovegPC

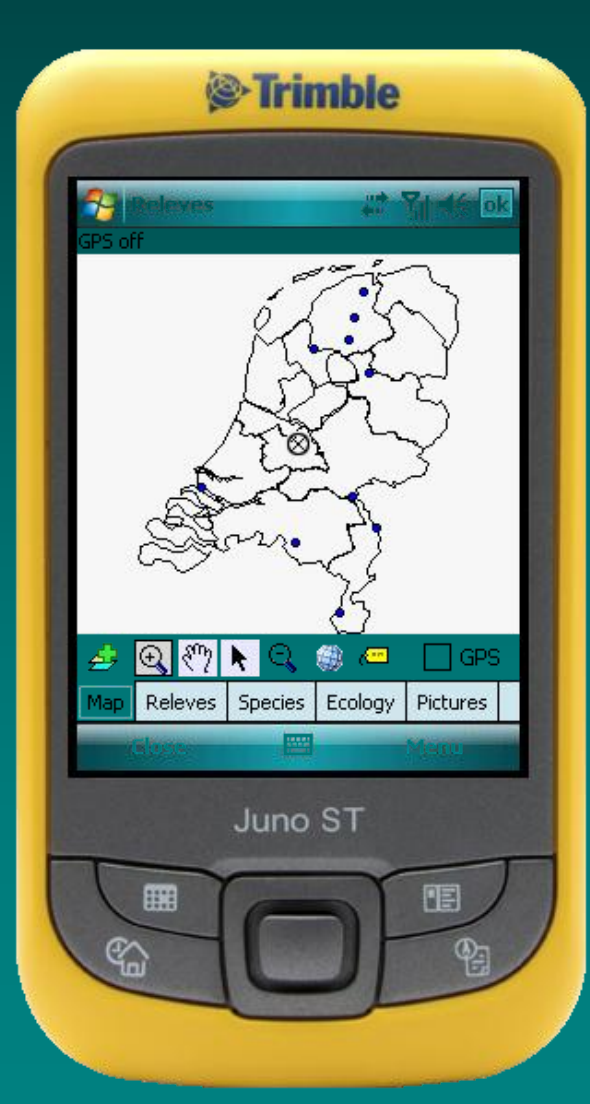

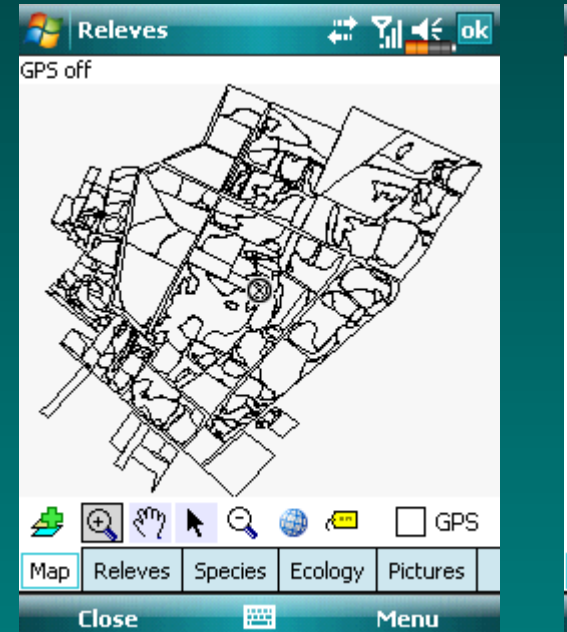

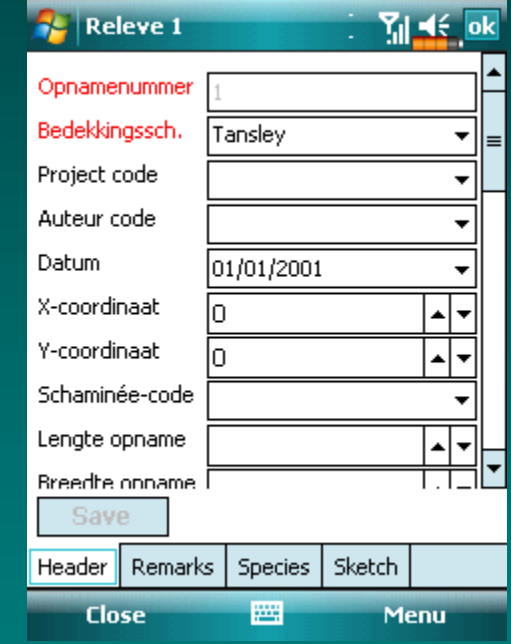

#### Data storage in a SQL data base

#### The Dutch National Vegetation Database

- More then 600.000 vegetation plots divided over more then 80 Turboveg database of various size, and exported into an open source SQL database - PostgreSQL/PostGIS.
- The database was set up more then 20 years ago to enable the classification of vegetation of the Netherlands.
- Both classification and database have proven to be a great source for all kind of applications.

### Selection of an area of interest using a Google maps web application

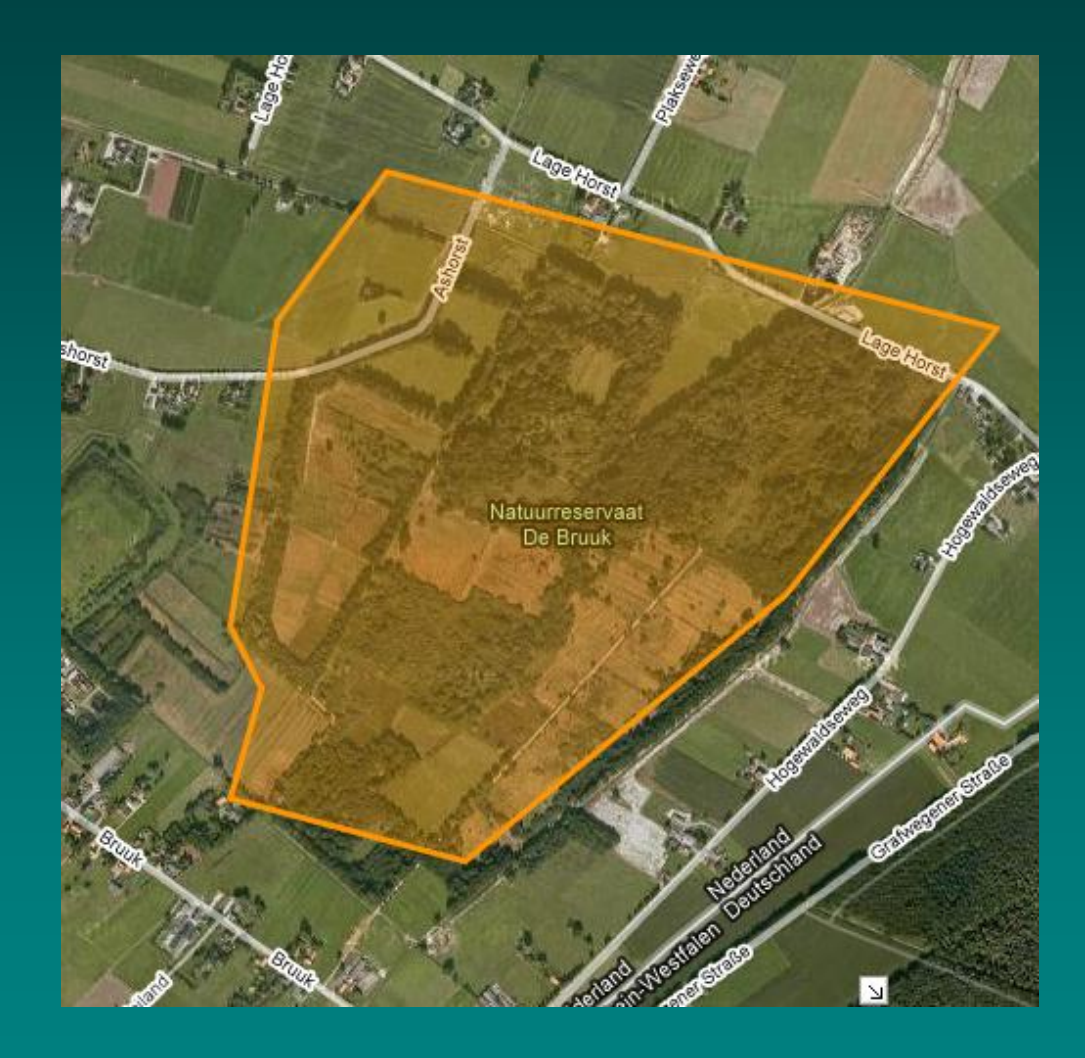

#### Number of plots per decade

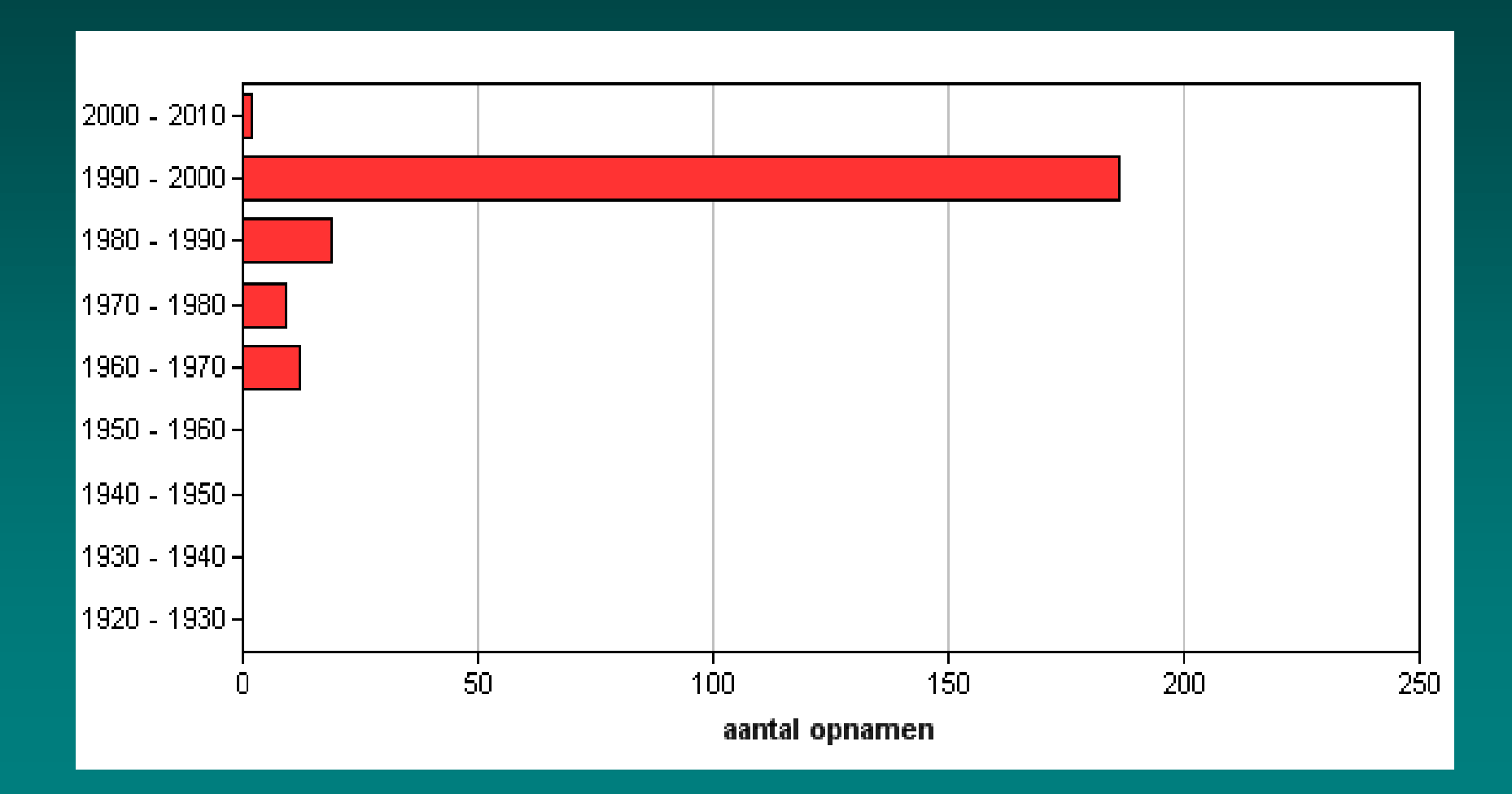

# Natura 2000 habitat types

#### Habitattypen

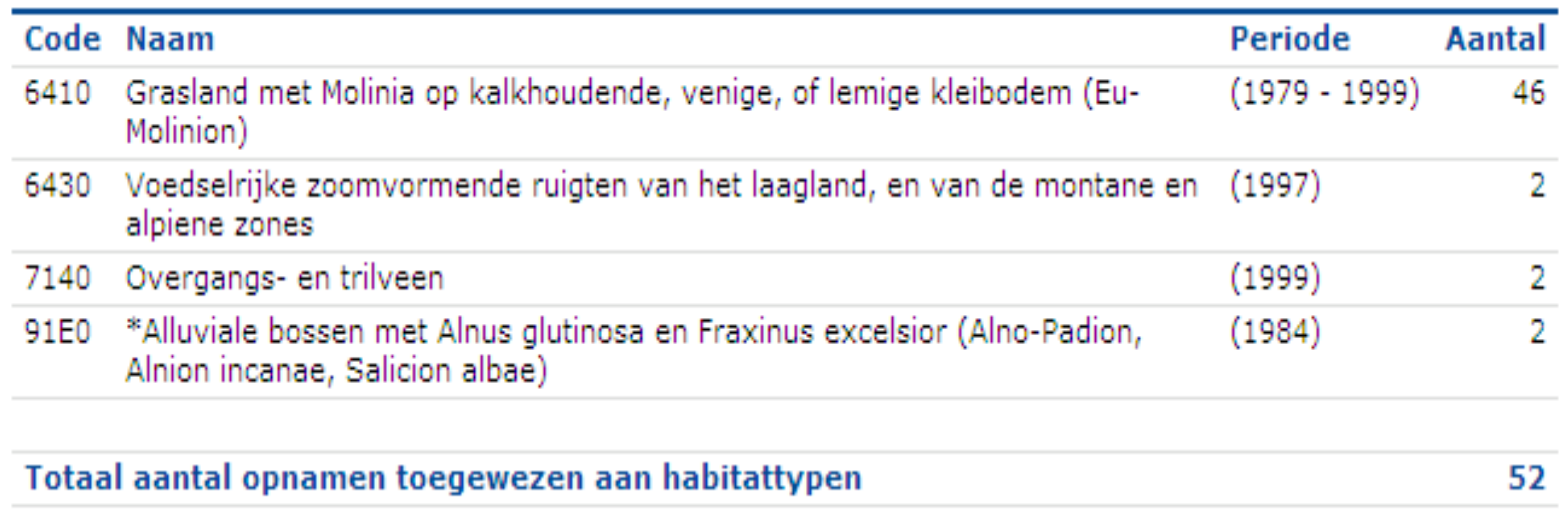

# Plant communities

#### Plantengemeenschappen

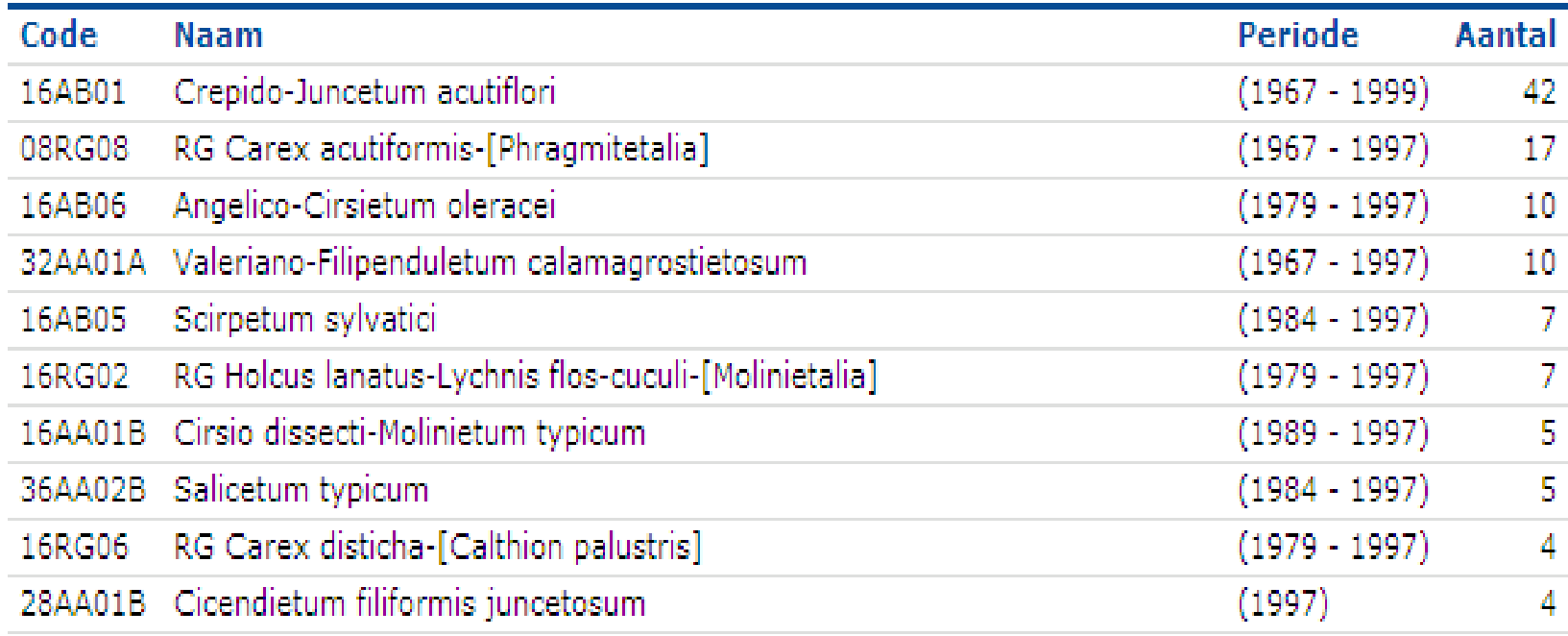

### Detailed information of the plots

#### Vegetatieopnamen

U kunt onderstaande tabel sorteren op verschillende criteria. Kies uit de kopregel een aspect waarop u de tabel wilt sorteren. Kies het opnamenummer voor gedetailleerde informatie.

#### Geselecteerd aantal opnamen: 228

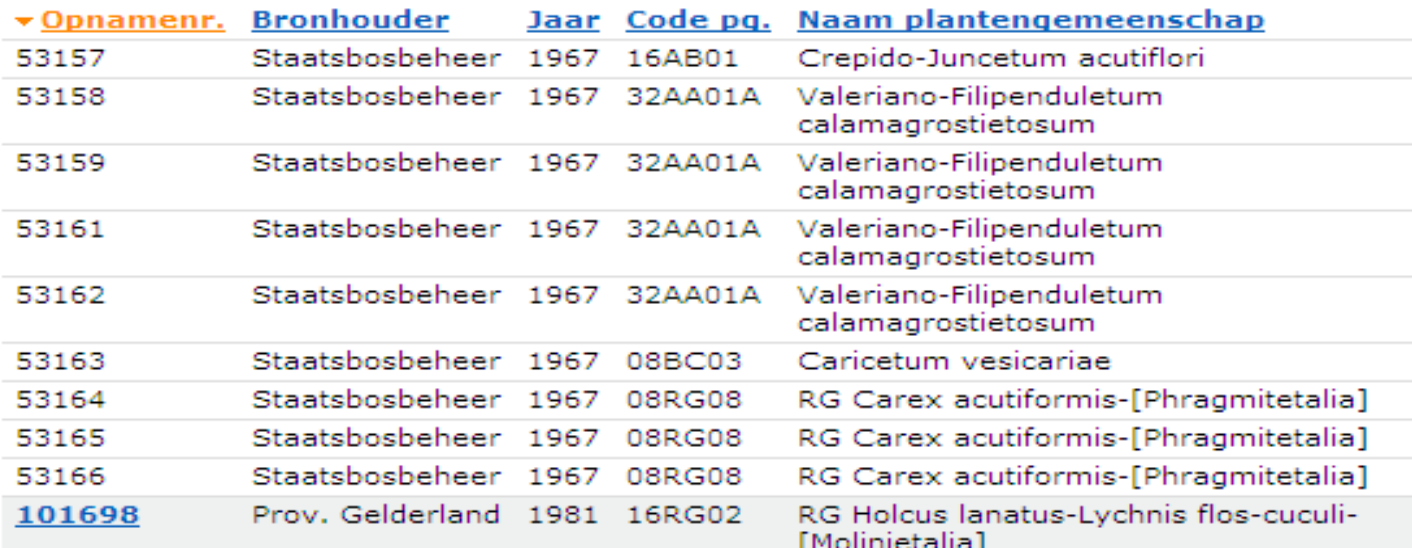

#### Opnameschaal: Ordinale schaal

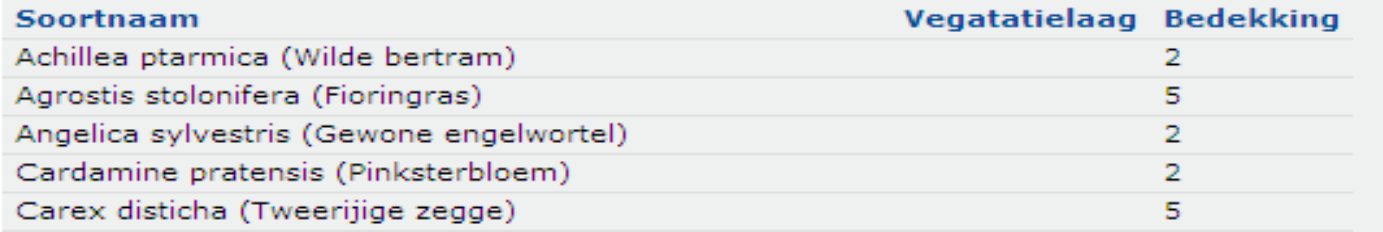

#### Short demo of the web tool

• <http://www.synbiosys.alterra.nl/lvd>

# Applications for Natura 2000 using the Dutch National Vegetation Database

- 1. In a first step each vegetation plot is assigned to a plant community.
- 2. Then, by means of the assigned plant community type and additional criteria (e.g. GIS layers) each plots is assigned (if possible) to a habitat type.
- 3. On the basis of plots which have assigned habitat types both distribution and range can computed and reported to the EU.

### Applications for Natura 2000 - Actual distribution (1 x 1 km) -

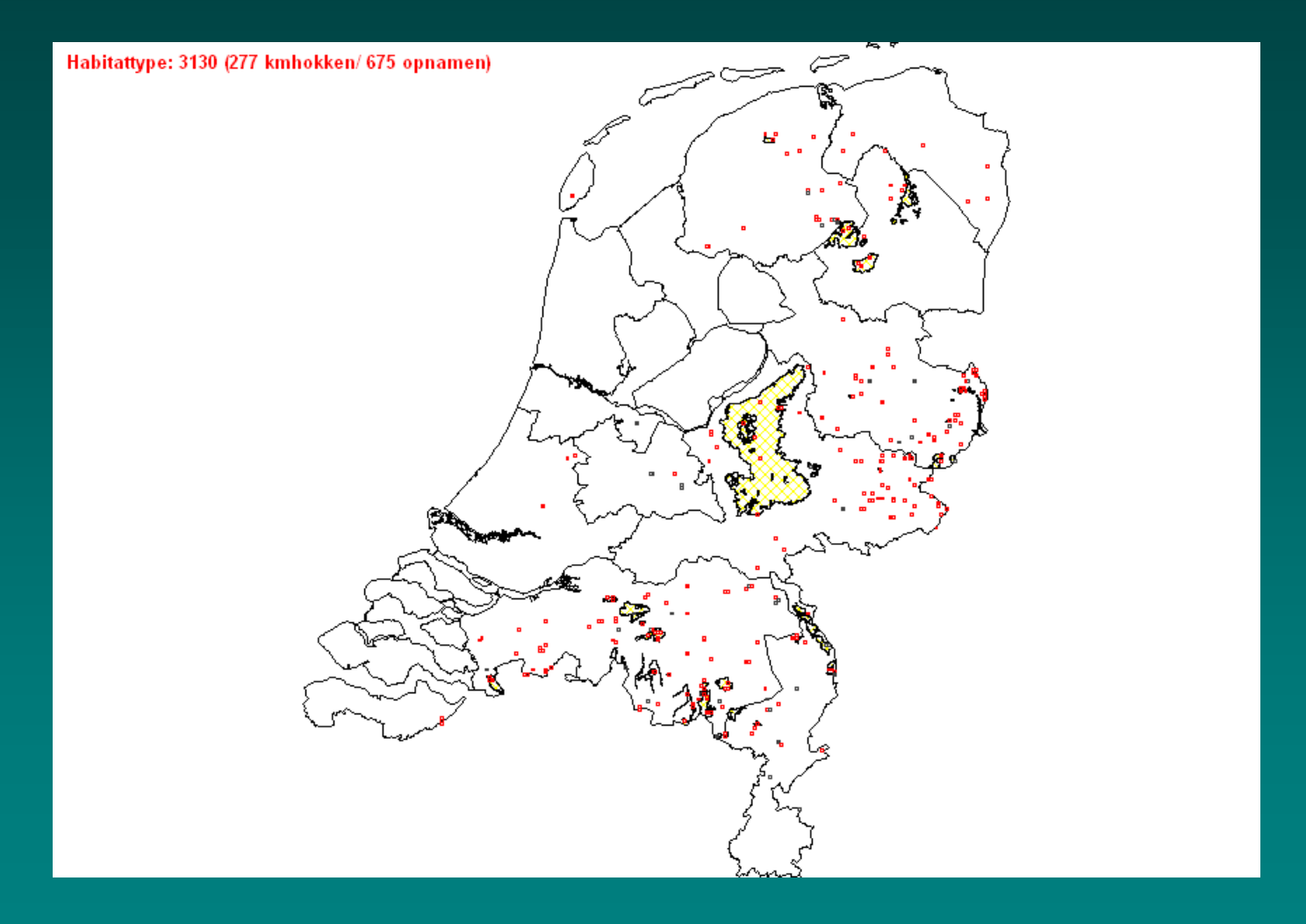

### Applications for Natura 2000 - Distribution range (10 x 10 km) -

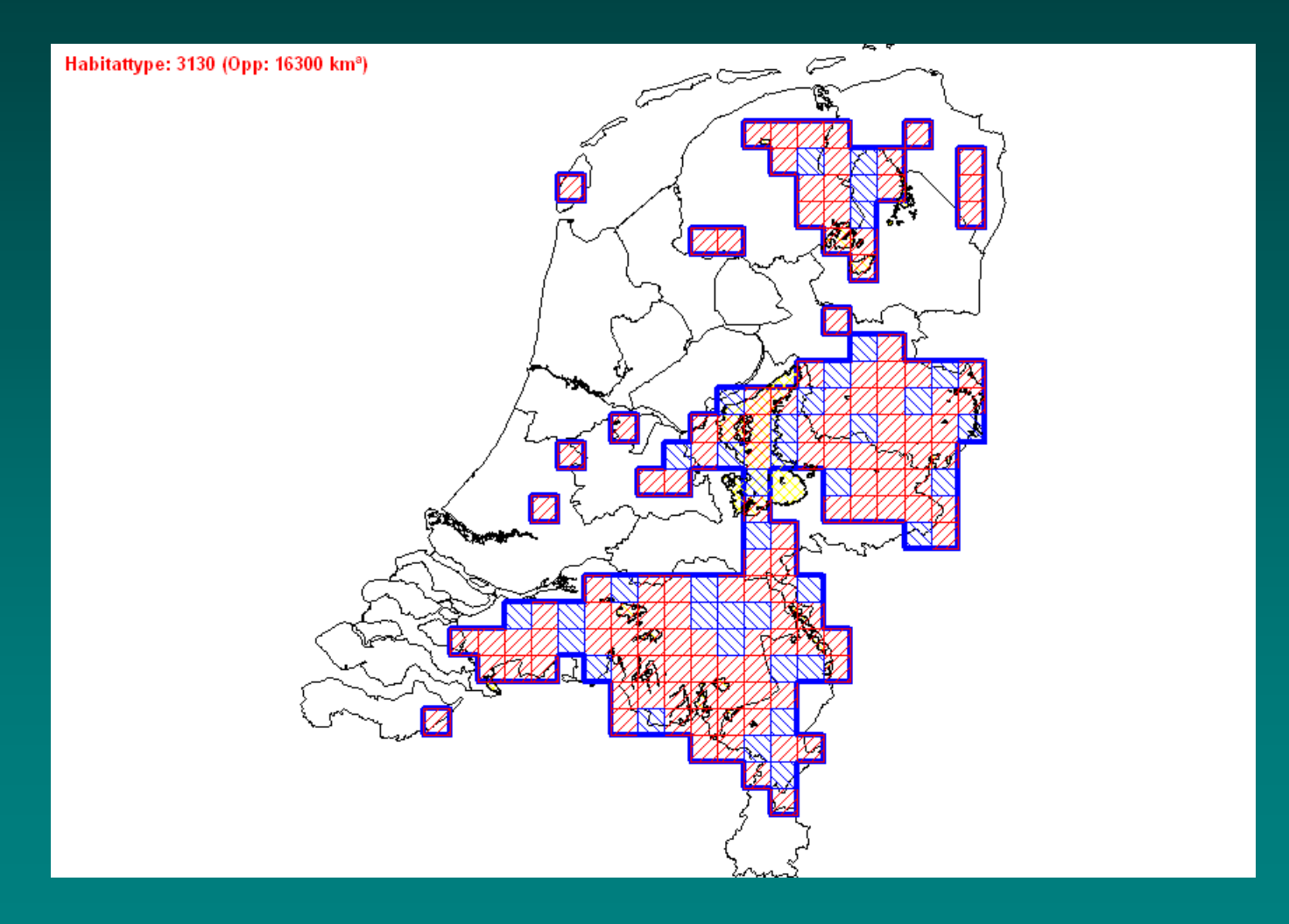

# Applications for Natura 2000 - Trend analysis -

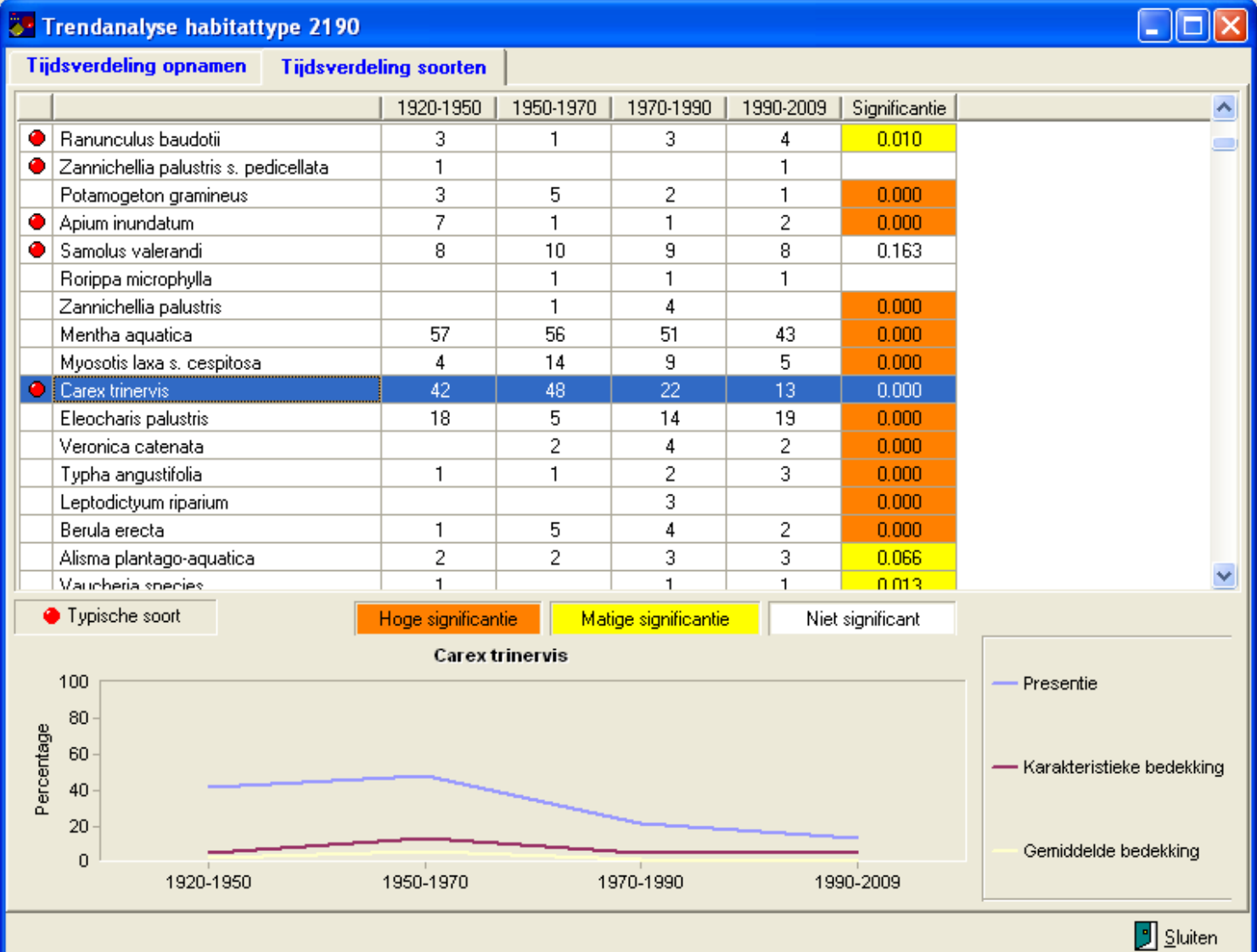

#### Braun-Blanquet, one of the founders of vegetation research in the 20<sup>th</sup> century

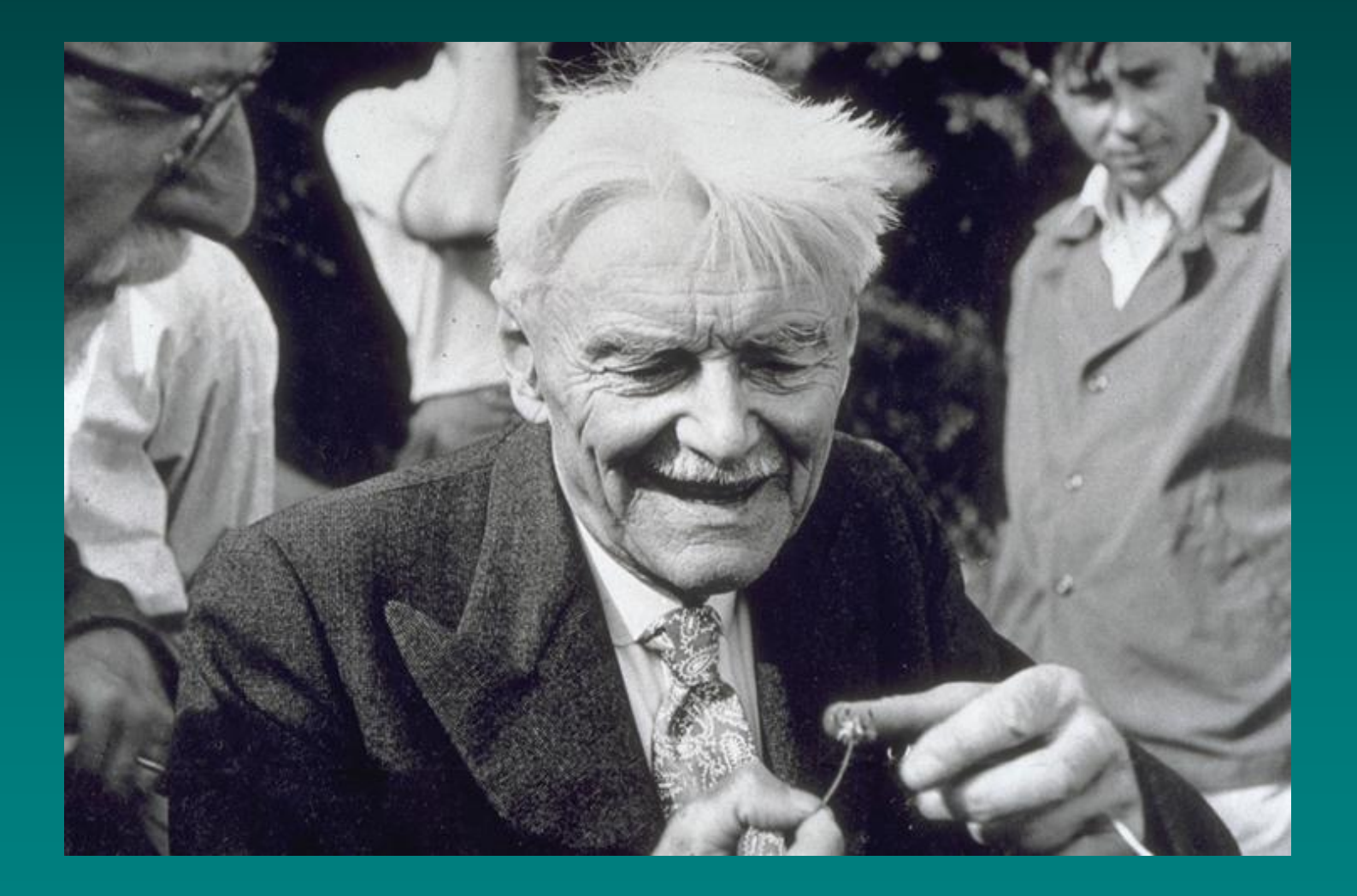